## Additional Event Registration Instructions

(Administrative Professionals Program, Equity Immersion, Friday Focus Workshops)

## FOR SUPERINTENDENTS AND DISTRICT ROSTER MANAGERS

To register members who are already registered for Conference:

- 1. Go to your **Member Login** at www.iasb.com.
- 2. In **My Account Links**, click **Joint Annual Conference Registration Info**.
- 3. Select member's name and select Add Sessions. Select Workshop(s) for member.
- 4. To add additional members select **Save and Add Others** (at bottom of page.)
- 5. To check-out select **Finish and Check Out** (at bottom of page)
- 6. Indicate Payment Method and click Continue. Review items in shopping cart and click Check out. Review info and select Continue.
- 7. Select Submit Order.
- 8. Select Print This Page.
- 9. Select Done.

Note: If you need to make changes to your registration after you complete the process, email the IASB **<u>Registrar</u>** for assistance.

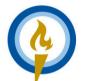

IASB • IASA • IASBO Joint Annual Conference Nov. 22-24, 2024 • Chicago Lighting the Way

## FOR INDIVIDUALS

Contact your district office and ask them to register you for Friday Focus Workshops or contact the IASB <u>**Registrar**</u> at (217) 528-9688, ext. 1145.

## **CONFERENCE REGISTRATION INSTRUCTIONS**